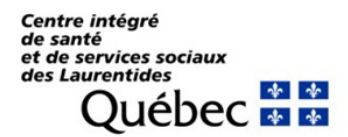

Service de biologie médicale

## **PROCÉDURE POUR ACCÉDER AU SYSTÈME INFORMATIQUE DU LABORATOIRE (SIL)**

Depuis un ordinateur du CISSS des Laurentides :

 $\triangleright$  Internet Explorer  $\triangleright$  Portail clinique  $\triangleright$  Laboratoire et biologie médicale  $\triangleright$  Guide de prélèvements de Saint-Jérôme  $\triangleright$  Section Informatique  $\triangleright$  Formation Interrogation des Résultats SIL SoftLabMic V4.

Depuis tout ordinateur à l'extérieur du CISSS des Laurentides :

 $\triangleright$  www.cdsjlabo.org  $\triangleright$  Section Informatique  $\triangleright$  Formation Interrogation des Résultats SIL SoftLabMic V4.

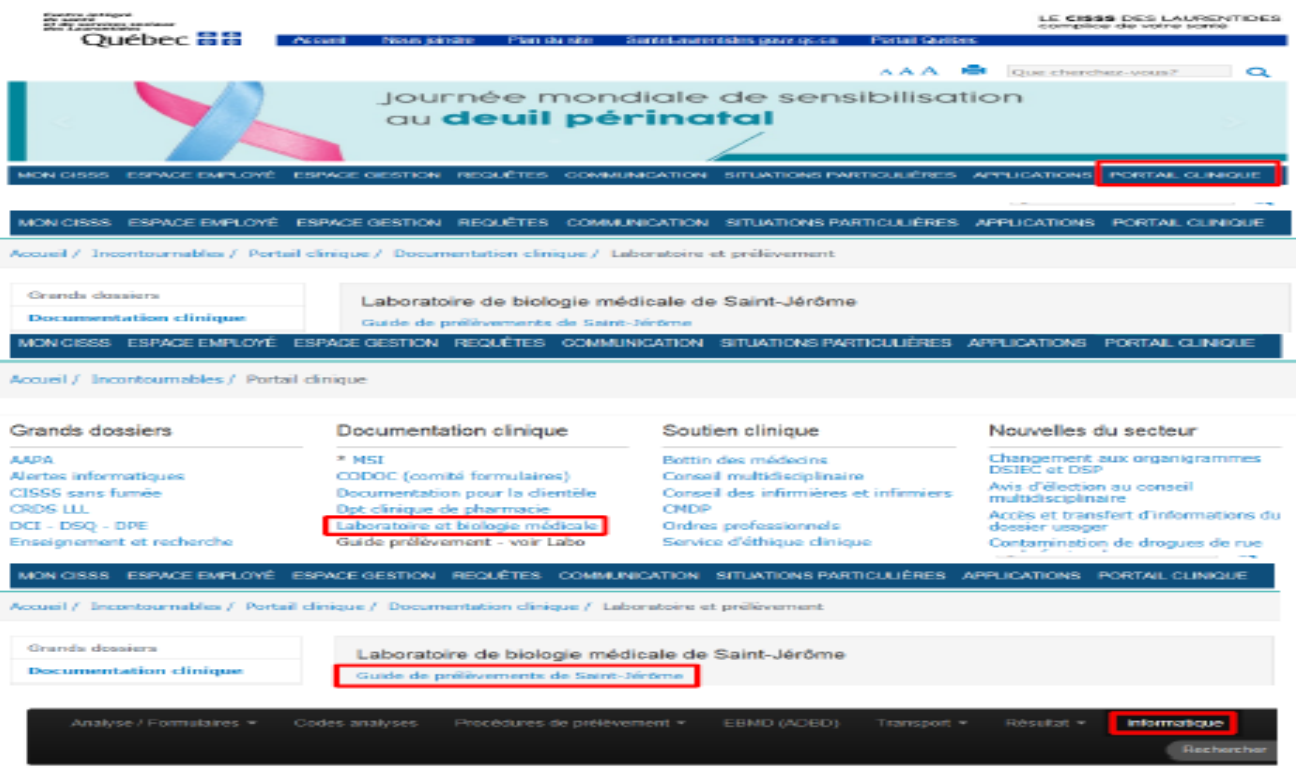

## **Section informatique**

## **DEMANDE D'ACCÈS À SOFTLAB**

ulaire demande d'accès au SIL

## DOCUMENTS SYSTÈME INFORMATIQUE DES LABORATOIRES (SII

version 3, mise à jour 2014-08-27 rtilisateurs SIL SoftLabMic V4 GUA-FOM-27. Formation Interrogation des Resultats SIL SoftLabMic V4

Votre code d'accès et mot de passe vous permettant d'accéder au SIL vous sera transmis lors de votre première journée de stage. Veuillez noter que le système vous demandera de changer votre mot de passe dès le premier accès.

Bon stage!